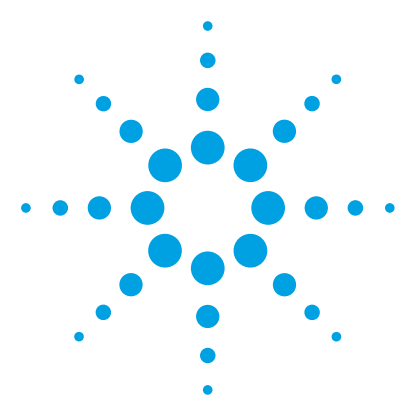

# **MassHunter Pesticides PCDL**

# **Quick Start Guide**

[What is the MassHunter Pesticides PCDL? 1](#page-0-0) [Working with your MassHunter PCDL 2](#page-1-0) [Product Content 3](#page-2-0) [Where to find more information 3](#page-2-1) [Installation 4](#page-3-0) [Before you begin 4](#page-3-1) [Install the MassHunter PCDL 4](#page-3-2) [Searching and managing the PCDL 5](#page-4-0) [To identify compounds and spectrum peaks using MassHunter](#page-4-1)  [Qualitative Analysis 5](#page-4-1) [Retention times as a search criterion 6](#page-5-0) [Managing the PCDL content with PCDL Manager](#page-5-1) 6

# <span id="page-0-0"></span>**What is the MassHunter Pesticides PCDL?**

The MassHunter Pesticides Personal Compound Database and Library (PCDL) lets you screen 1600 analytes with accurate mass database and/or perform a compound library search for over 700 compounds. The MassHunter Pesticides PCDL kit helps minimize method development time for your analysis.

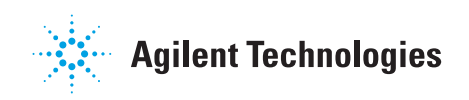

### <span id="page-1-0"></span>**Working with your MassHunter PCDL**

You can use the MassHunter Pesticides PCDL as is to search for compounds. Or you can use the MassHunter Pesticides PCDL as a template to create a custom user PCDL in PCDL Manager. But you cannot change the MassHunter Pesticides PCDL as provided by Agilent.

Refer to the *MassHunter PCDL Manager Quick Start Guide* to learn how to create a custom PCDL and:

- **•** Add, remove and edit the compounds to meet the specific needs of your laboratory and your analyses.
- **•** Add retention times generated experimentally based on standards and/or retention times for compounds you analyze.
- **•** Add your own spectra.

With MassHunter Qualitative Analysis B.07.00 and higher, you can:

- **•** Run a database search or use the Find by Formula algorithm to identify compounds and then send the MS/MS spectra to your custom PCDL.
- **•** Filter spectral noise and correct the product ions to their theoretical accurate mass.

The high mass accuracy of the Agilent time-of-flight (TOF or Q-TOF) LC/MS instrument provides the capability to screen all compounds in the library that are detected by their exact mass and retention time (if known). Searching the library can then identify the compounds found by comparison to their accurate product ion mass spectra.

#### **Terminology Note**

A *PCDL* contains both an accurate mass compound database and an MS/MS accurate mass spectral database, which is often referred to as a spectral library or library. A database search searches the compound database for precursor ion formula matches. A library search searches the spectral MS/MS library for product ion matches.

### <span id="page-2-0"></span>**Product Content**

Your PCDL product includes these parts:

- **MassHunter Personal Compound Database and Library Manager** software and *Quick Start Guide*
- **MassHunter Pesticides PCDL** files
	- **•** MassHunter Pesticides PCDL (**Pesticides\_AM\_PCDL.cdb**)
	- *• MassHunter Pesticides PCDL Quick Start Guide*
	- **•** MassHunter Pesticides PCDL compound listing
	- **•** technical notes and application notes
- **Checkout Mix** familiarization files
	- *• MassHunter PCDL for Qualitative Analysis Familiarization Guide*
	- **•** Checkout Mix PCDL (**Checkout\_TestMix\_Std.cdb**)
	- **•** Checkout Mix example method files
	- **•** Checkout Mix example data files
	- **•** Checkout Mix example reports

#### <span id="page-2-1"></span>**Where to find more information**

All user guides are available on the installation media and are installed on your computer by default.

*MassHunter PCDL for Qualitative Analysis Familiarization Guide* Use this guide to learn how to use your PCDL. The exercises in this guide are based on the LC TOF/Q-TOF/QQQ Pesticide Checkout Mix (optional, sold separately). The example familiarization files are installed with the PCDL.

*Method Setup Guide* The *Method Setup Guide* lets you easily set up methods for your analysis. It also contains instructions to optimize LC and MS acquisition parameters for the Pesticides Comprehensive Test Mix (sold separately). Use the instructions in this guide to set up methods for your own samples.

For more information on Agilent products, go to [http://www.agilent.com.](http://www.agilent.com)

**Before you begin**

# <span id="page-3-0"></span>**Installation**

### <span id="page-3-1"></span>**Before you begin**

- **1** Check that the following program is properly installed:
	- **•** MassHunter Qualitative Analysis B.07.00 or higher
- **2** Install the MassHunter Personal Compound Database and Library Manager (B.07.00 SP1 or higher). Refer to the *MassHunter Personal Compound Database and Library Manager Quick Start Guide*.

## <span id="page-3-2"></span>**Install the MassHunter PCDL**

**1** Insert the installation media into the installation drive.

If the installation screen does not open, double-click **Start.bat** on the installation media.

- **2** On the **Installation** page, click **Install**.
- **3** Click **Complete** to install all PCDLs and supplemental files.

The complete installation can take several minutes to complete.

**Searching and managing the PCDL**

<span id="page-4-1"></span>**To identify compounds and spectrum peaks using MassHunter Qualitative Analysis**

# <span id="page-4-0"></span>**Searching and managing the PCDL**

## **To identify compounds and spectrum peaks using MassHunter Qualitative Analysis**

Table 1 lists ways to use the MassHunter Qualitative Analysis program to search the PCDL to identify compounds and spectrum peaks.

To run these algorithms, use the commands from the menu bar. To review the parameters for the algorithms, use the Method Editor window.

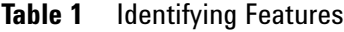

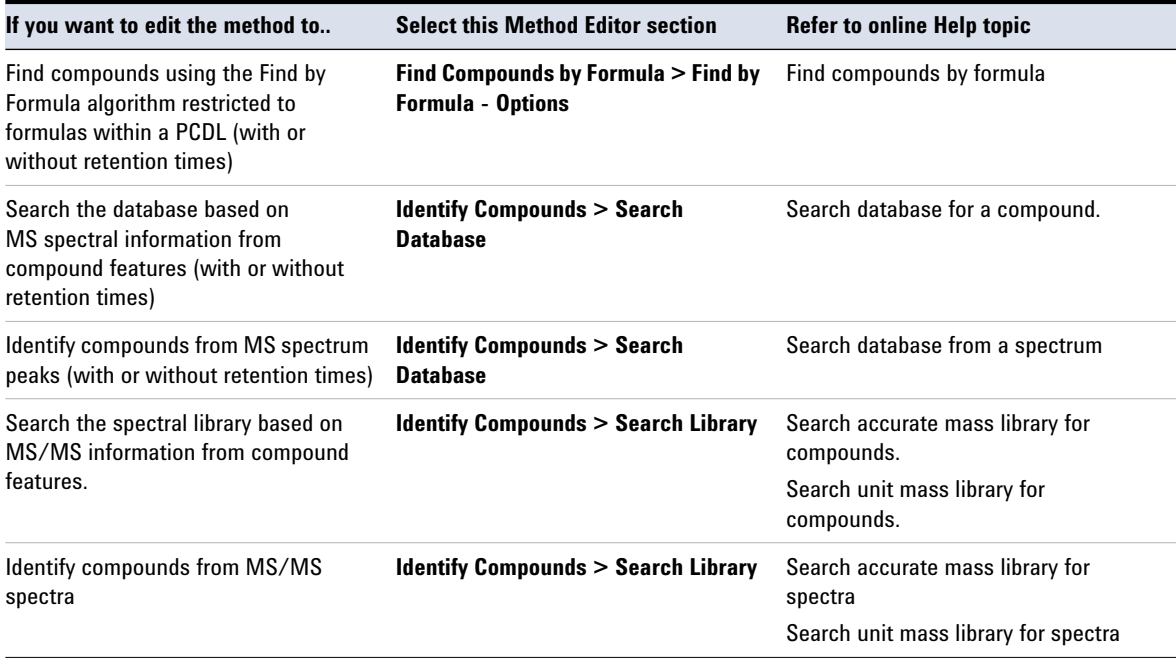

### <span id="page-5-0"></span>**Retention times as a search criterion**

- **•** Use retention times with MS data as a search criterion:
	- **•** as **not required** (non-targeted screen)
	- **•** as **optional** providing a targeted and non-targeted screen
	- **• required** (targeted screen only)

#### <span id="page-5-1"></span>**Managing the PCDL content with PCDL Manager**

Use the MassHunter Personal Compound Database and Library (PCDL) Manager to manage the content of your PCDL:

- **•** Create custom PCDLs, specific to your analysis by searching for compound class groups and regulation tags as well as individual compound searches using compound name, formula, mass, CAS registry number or IUPAC name.
- **•** Edit custom PCDLs, including adding proprietary compounds, retention times, and MS/MS spectra.
- **•** Search, browse, and store MS/MS centroid spectra acquired on a Q-TOF instrument.
- **•** Search for compounds in PCDLs, using text, formula, accurate mass, and retention time (optional or required).
- **•** Import mass lists with retention time in the form of a .txt or .csv file.
- **•** Send spectra to your customized PCDL directly from the Qualitative Analysis program to create your own custom library. Choose from options to filter spectral noise and/or to correct the product ions to their theoretical accurate mass.
- **•** Load spectra from either a .CEF file or by copy-and-pasting mass spectra from MassHunter Qualitative Analysis software and search for those spectra in the current PCDL.
- **•** Do private, on-site searches, which keep intellectual property safe.
- **•** Link to web sites for more information on many compounds.

For more information, see the *MassHunter Personal Compound Database and Library Manager Quick Start Guide* and PCDL Manager online Help.

**This page intentionally left blank.**

#### **www.agilent.com**

### **In This Guide**

This Quick Start Guide provides an overview of the MassHunter Pesticides PCDL.

This guide is valid for the B.07.00 revision or higher of the MassHunter Pesticides PCDL, until superseded. This information is subject to change without notice. Agilent Technologies shall not be liable for errors contained herein or for incidental or consequential damages with the furnishing, performance or use of this material. Agilent specifically disclaims any warranties for any implied warranties of merchantability or fitness for a particular purpose.

Agilent Technologies, Inc. 2016

Revision A, March 2016

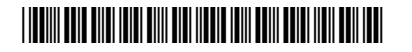

G6854-90010